# **Neutrino:Senderlisten**

# **Allgemeines**

**[An dieser Stelle muss noch Text rein.](https://wiki.neutrino-hd.de/wiki/index.php?title=Kategorie:TuxboxWIKI_MissingText)** 

## **satellites.xml**

In dieser Datei sind die verschiedenen Satelliten und die Transponder beschrieben, die bei einem Sendersuchlauf abgescannt werden.

Um die Datei aktuell zu halten am besten öfter mal auf Lyngsat.com <sup>[1]</sup> nachsehen: Astra <sup>[\[2\]](http://www.lyngsat.com/astra19.shtml)</sup>, Eutelsat <sup>[\[3\]](http://www.lyngsat.com/hotbird.shtml)</sup>.

Damit man die Datei ersetzten kann, zunächst den symbolischen Link per telnet löschen: rm var/tuxbox/config/satellites.xml. Danach an die selbe Stelle die eigene satellites.xml aufspielen (gilt ebenso für cables.xml).

```
<?xml version="1.0" encoding="UTF-8"?>
<satellites>
    <sat name="Astra 19.2E" flags="9" position="192">
       <transponder frequency="10876000" symbol_rate="22000000" polarization="1" fec_inner="4"/>
       <transponder frequency="12187500" symbol_rate="27500000" polarization="0" fec_inner="3"/>
       <transponder frequency="12551000" symbol_rate="22000000" polarization="1" fec_inner="4"/>
   \langle/sat>
    <sat name="Eutelsat 13.0E" flags="5" position="130">
       <transponder frequency="12692000" symbol_rate="27500000" polarization="0" fec_inner="3"/>
       ....
       <transponder frequency="12539000" symbol_rate="27500000" polarization="0" fec_inner="3"/>
       <transponder frequency="12111000" symbol_rate="27500000" polarization="1" fec_inner="3"/>
   \langle/sat>
</satellites>
```
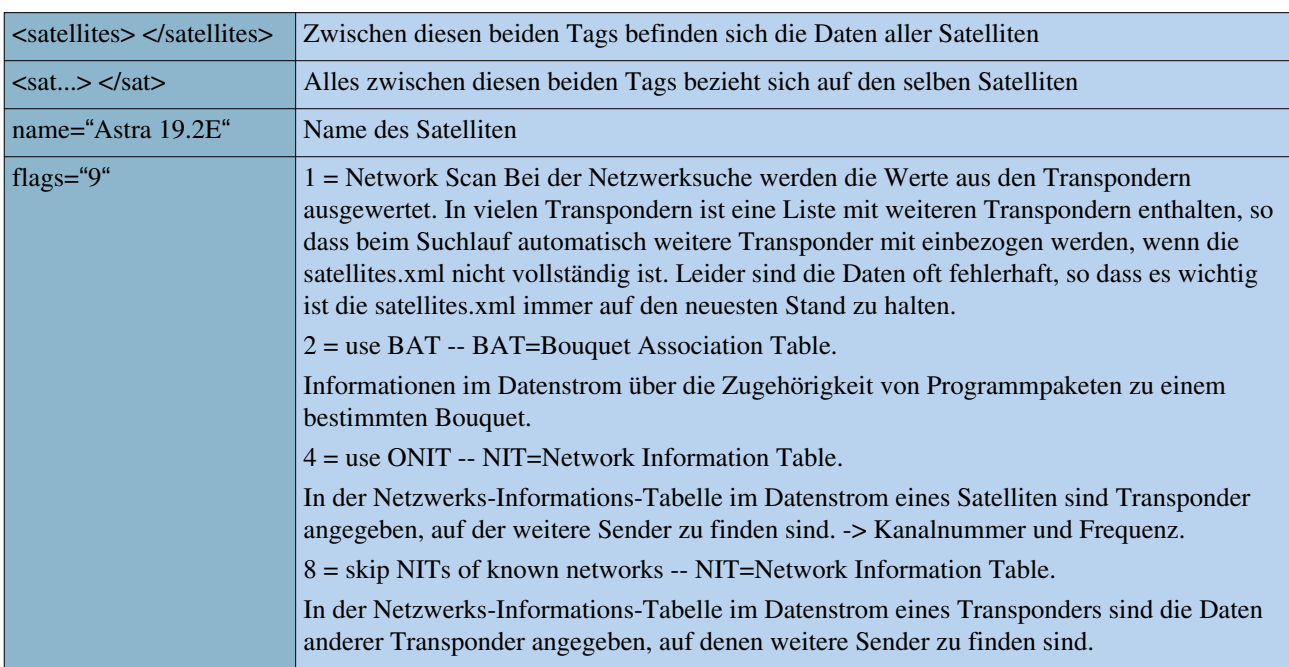

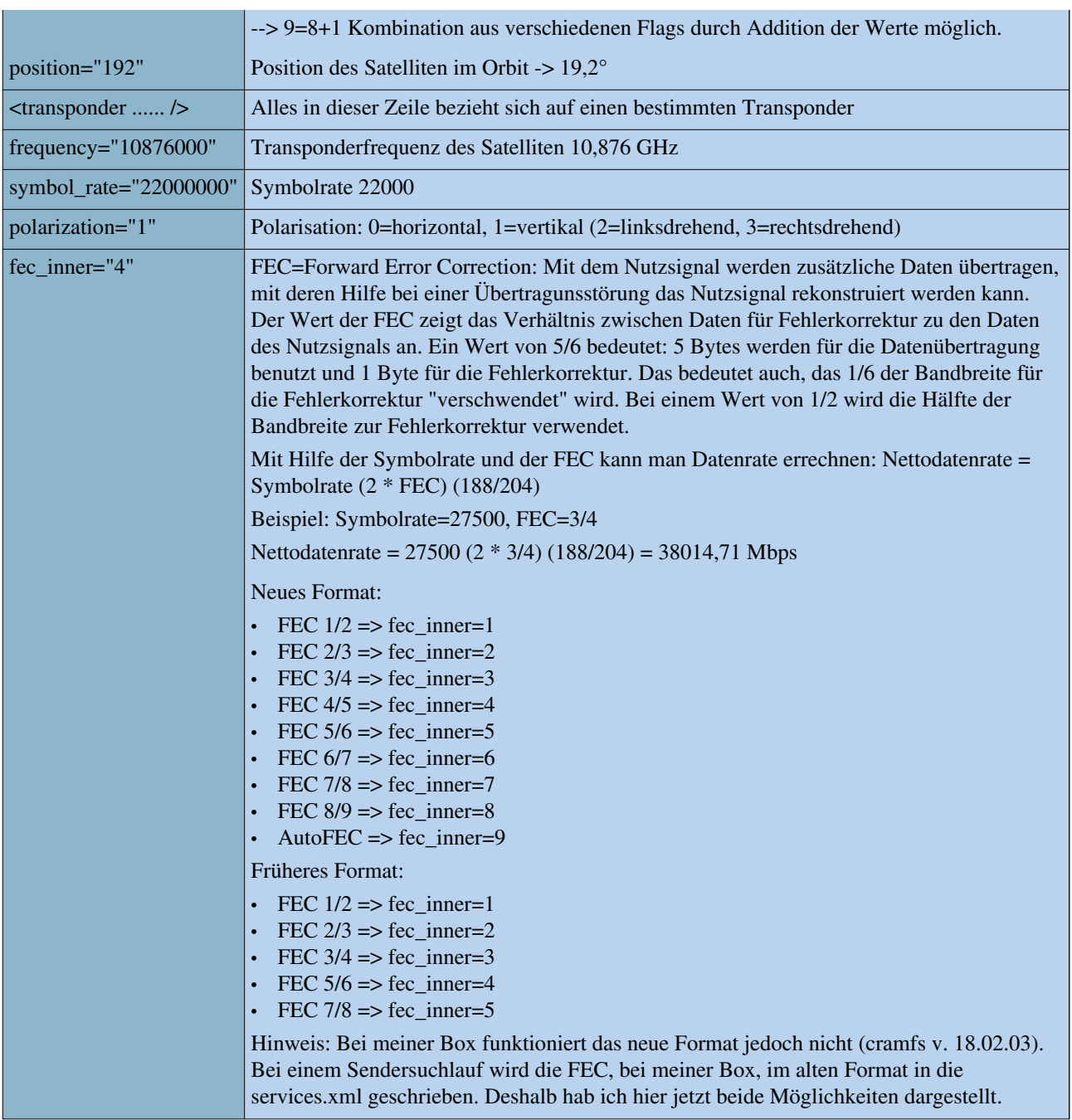

## **cables.xml**

[An dieser Stelle muss noch Text rein.](https://wiki.neutrino-hd.de/wiki/index.php?title=Kategorie:TuxboxWIKI_MissingText)

### **services.xml**

Senderliste. Die Datei Services.xml wird bei der Sendersuche automatisch angelegt. Hier werden die gefundenen Sender/Services zu den Transpondern zugeordnet abgelegt. Man kann diese Liste von Hand bearbeiten und erweitern, ohne dass ein Sendersuchlauf notwendig ist. Die services.xml liegt im Verzeichnis /var/tuxbox/config/zapit.

```
<?xml version="1.0" encoding="iso-8859-1"?>
<zapit>
    <sat name="Astra 19.2E" diseqc="0">
       <transponder id="044d" onid="0001" frequency="11836500" inversion="2" symbol_rate="27500000" fec_inner="3" polarization="0">
          <channel service_id="6dca" name="Das Erste" service_type="01"/>
          <channel service_id="6dcb" name="Bayerisches FS" service_type="01"/>
          <channel service_id="6dcc" name="hessen fernsehen" service_type="01"/>
          <channel service_id="6dcd" name="arte" service_type="01"/>
          <channel service_id="6dce" name="SR Fernsehen Suedwest" service_type="01"/>
          <channel service_id="6dcf" name="WDR FERNSEHEN" service_type="01"/>
          <channel service_id="6dd0" name="BR-alpha" service_type="01"/>
       </transponder>
   \langle/sat\rangle
```

```
</zapit>
```
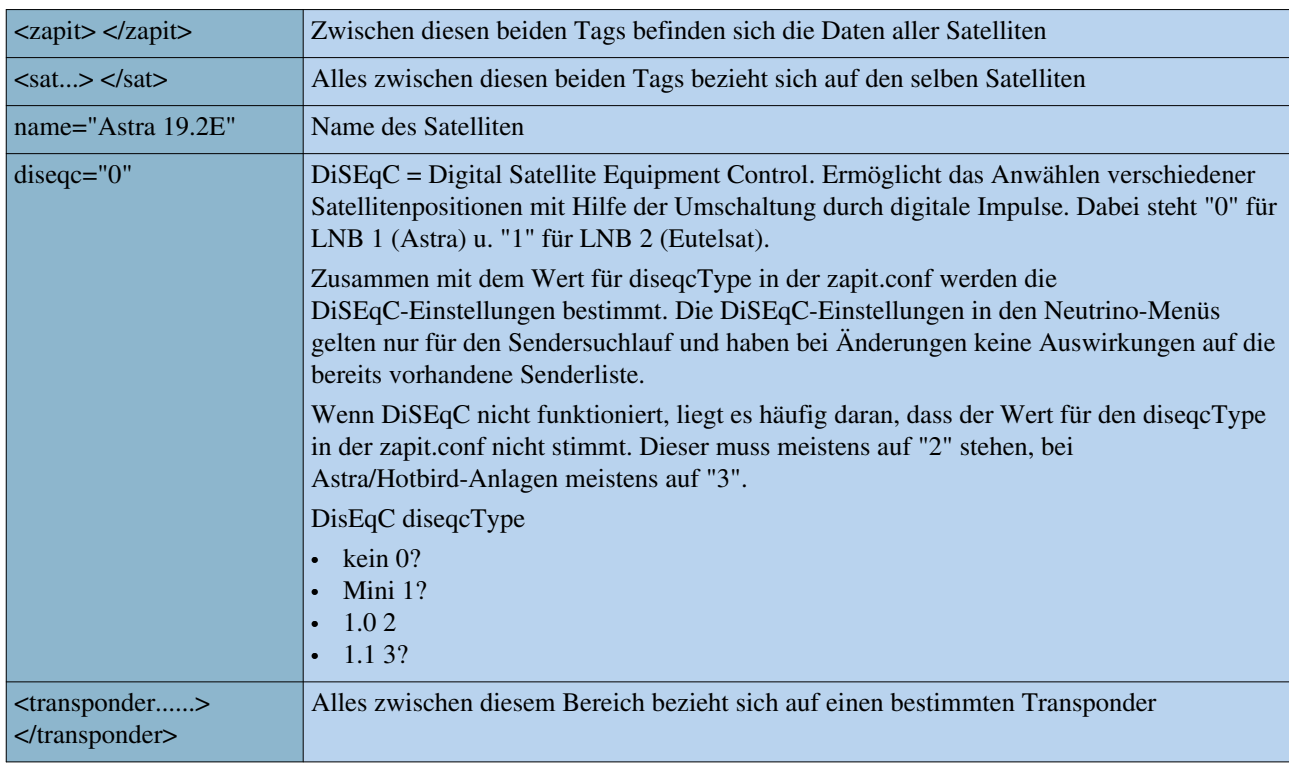

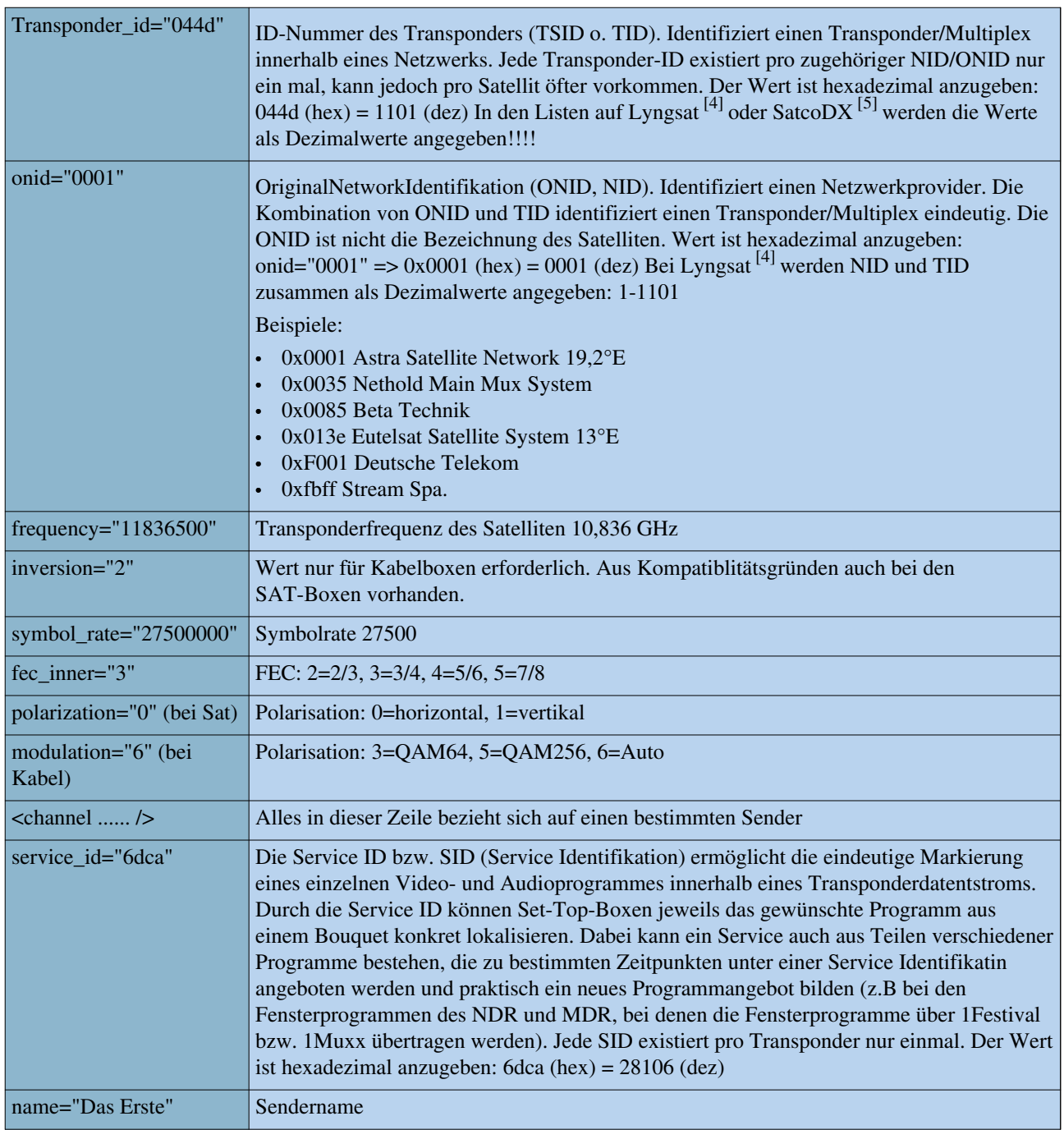

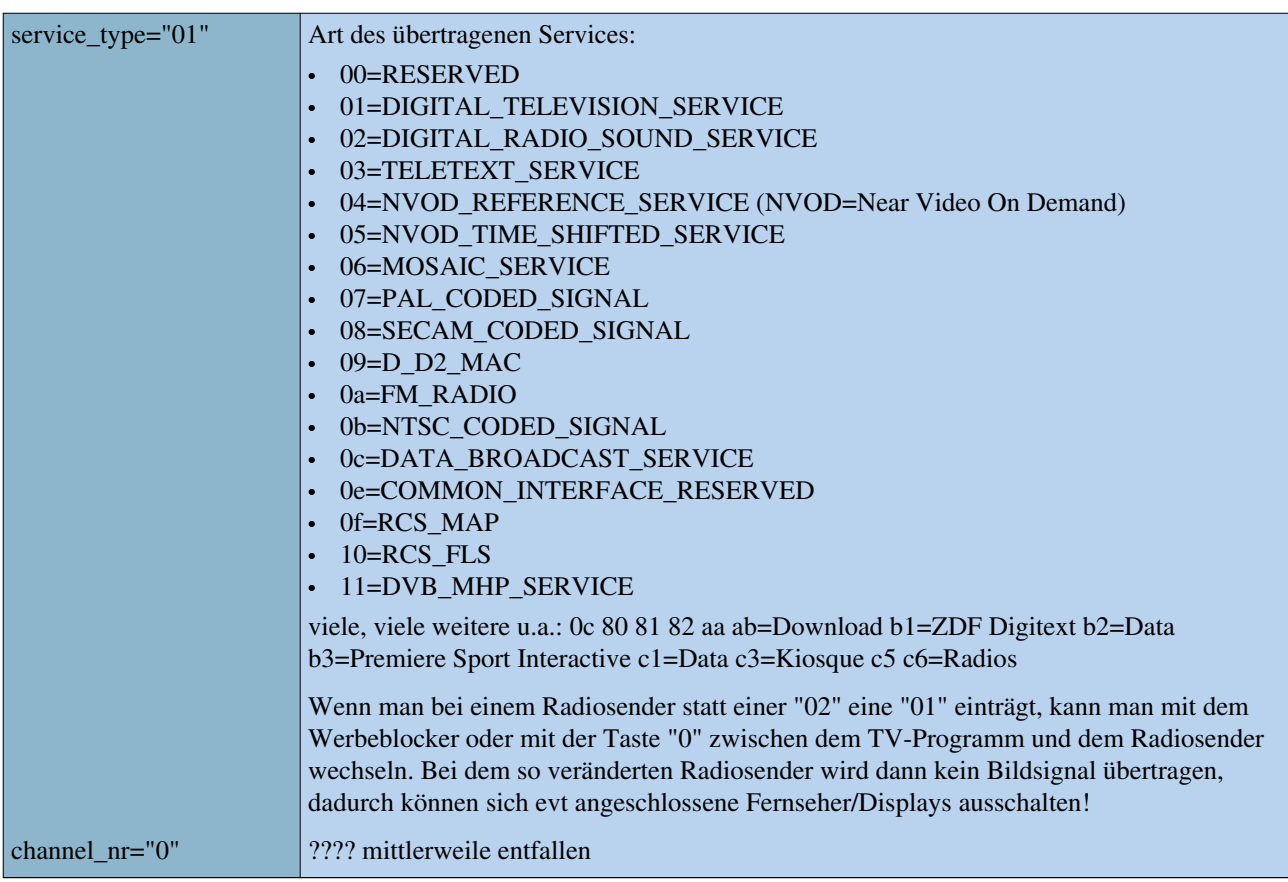

## **myservices.xml**

Sender, die den Sendern aus der services.xml zugefügt werden. Vorteil, die hier enthaltenen Sender werden durch keinen Suchlauf verändert. Man muss diese Liste von Hand bearbeiten und bei Änderungen entsprechend selbst anpassen. Das Format entspricht der [services.xml.](https://wiki.neutrino-hd.de/wiki/index.php?title=Neutrino:Senderlisten%23services.xml)

Folgende Aktionen werden von Myservices.xml unterstützt:

### **Add**

Durch diese Aktion können Kanäle, die beim Suchlauf nicht gefunden werden (z.B. Premiere Subchannels), in die Kanalliste hinzugefügt werden.

## **Replace**

Durch diese Aktion können Kanäle umbenannt werden. Z.B. "Das Erste" in "ARD".

#### **Remove**

Durch diese Aktion können unerwünschte Kanäle aus der Kanalliste entfernt werden.

#### Ein Beispiel:

```
<?xml version="1.0" encoding="UTF-8" ?>
<zapit>
   <cable name="Kabelcom Rheinhessen">
      <transponder id="0001" onid="0085" frequency="386000000" inversion="2" symbol_rate="6900000" fec_inner="0" modulation="3">
         <channel action="add" name="Premiere Direkt d4" service_id="00d4" service_type="01" />
```

```
 </transponder>
     <transponder id="0003" onid="0085" frequency="362000000" inversion="2" symbol_rate="6900000" fec_inner="0" modulation="3">
         <channel action="add" name="Premiere Direkt da" service_id="00da" service_type="01" />
         <channel action="add" name="Premiere Direkt db" service_id="00db" service_type="01" />
         <channel action="add" name="Premiere Direkt dc" service_id="00dc" service_type="01" />
         <channel action="add" name="Premiere Direkt de" service_id="00de" service_type="01" />
         <channel action="add" name="Premiere Direkt f0" service_id="00f0" service_type="01" />
         <channel action="add" name="Premiere Direkt f1" service_id="00f1" service_type="01" />
         <channel action="add" name="Premiere Direkt f2" service_id="00f2" service_type="01" />
         <channel action="add" name="Premiere Direkt f3" service_id="00f3" service_type="01" />
         <channel action="add" name="Premiere Direkt f4" service_id="00f4" service_type="01" />
         <channel action="add" name="Premiere Direkt f5" service_id="00f5" service_type="01" />
     </transponder>
     <transponder id="0004" onid="0085" frequency="378000000" inversion="2" symbol_rate="6900000" fec_inner="0" modulation="3">
         <channel action="add" name="Premiere Direkt d0" service_id="00d0" service_type="01" />
         <channel action="add" name="Premiere Direkt d1" service_id="00d1" service_type="01" />
         <channel action="add" name="Premiere Direkt d2" service_id="00d2" service_type="01" />
     </transponder>
     <transponder id="0011" onid="0085" frequency="354000000" inversion="2" symbol_rate="6900000" fec_inner="0" modulation="3">
         <channel action="add" name="Premiere Direkt d3" service_id="00d3" service_type="01" />
         <channel action="add" name="Premiere Direkt dd" service_id="00dd" service_type="01" />
     </transponder>
     <transponder id="0003" onid="0085" frequency="362000000" inversion="2" symbol_rate="6900000" fec_inner="0" modulation="3">
         <channel action="replace" service_id="0011" name="Premiere Sportportal" service_type="01" />
     </transponder>
     <transponder id="2716" onid="f001" frequency="450000000" inversion="2" symbol_rate="6900000" fec_inner="0" modulation="3">
         <channel action="remove" service_id="2261" name="FRANCE 2" service_type="01"/>
         <channel action="remove" service_id="2262" name="FRANCE 3" service_type="01"/>
      </transponder>
     <transponder id="0445" onid="0001" frequency="12265500" inversion="2" symbol_rate="27500000" fec_inner="3" polarization="0">
         <channel action="replace" service_id="6ef2" name="Bayern 3" service_type="01"/>
         <channel action="replace" service_id="6ef6" name="DAS MODUL" service_type="01"/>
         <channel action="replace" service_id="6f18" name="N-JOY" service_type="01"/>
         <channel action="replace" service_id="6f05" name="hr3" service_type="01"/>
         <channel action="replace" service_id="6f3b" name="Eins Live" service_type="01"/>
         <channel action="replace" service_id="6f3c" name="WDR 2" service_type="01"/>
         <channel action="replace" service_id="6f41" name="Eins Live diggi" service_type="01"/>
         <channel action="replace" service_id="6f07" name="YOU FM" service_type="01"/>
     </transponder>
  </cable>
</zapit>
```
#### Das Beispiel zeigt nicht nur

- dass man Sender, Unterkanäle als Hauptkanäle eintragen kann,

- sondern auch dass die Radiosender die 01 für TV bekommen können und dann gehen sie als TV-Sender durch, mit schwarzem Bild.

Nicht besonders schön, aber der Werbetimer und die "0" als lezter Kanal funktioniert dann auch beim Radio-Sender.

**Achtung:**

#### **antiservices.xml**

Diese Funktion sollte nicht mehr verwendet werden, da das Entfernen von unerwünschten Kanälen jetzt durch myservices.xml erledigt wird!

Sender, die im laufenden Betrieb in der Senderliste aus der services.xml nicht angezeigt werden. Vorteil, die hier enthaltenen Sender werden durch keinen Suchlauf verändert. Man muss diese Liste von Hand bearbeiten und bei Änderungen entsprechend selbst anpassen. Das Format entspricht der [services.xml](https://wiki.neutrino-hd.de/wiki/index.php?title=Neutrino:Senderlisten%23services.xml).

# **epgfilter.xml**

**[D](https://wiki.neutrino-hd.de/wiki/index.php?title=Datei:Qsicon_inArbeit.png)ieser Artikel befindet sich derzeit im [Reviewprozess](https://wiki.neutrino-hd.de/wiki/index.php?title=Kategorie:TuxBoxWIKI_Review). Hilf mit, ihn zu verbessern! Falls du bei weiteren Artikeln helfen willst, findest du [hier](https://wiki.neutrino-hd.de/wiki/index.php?title=Kategorie:TuxBoxWIKI_Review) eine Auswahl offener Artikel**. Mit Hilfe dieser Datei lassen sich diverse EPG-Daten filtern.

#### **Blacklist**

In diesem Beispiel wird die Möglichkeit gezeigt, eine Blacklist für Sender zu erstellen, für die keine EPG-Daten verwendet werden sollen.

Format:

<filter serviceID="445d" name="ProSieben" tsid="0453" onid="0001" blacklist="1"/>

**Hinweis:** *In diesem konkreten Fall handelt es sich mehr oder weniger um einen Workaround, da es beim derzeitigen Entwicklungsstand einige Probleme beim Verarbeiten der EPG-Daten gibt. Hierbei wird der [sectionsd](https://wiki.neutrino-hd.de/wiki/index.php?title=Sectionsd) praktisch "schlafen gelegt" solange man auf diesen Sender geschaltet hat. Dies kann dann sinnvoll sein, falls ein Sender fehlerhafte Daten liefert und [Neutrino](https://wiki.neutrino-hd.de/wiki/index.php?title=Neutrino) dadurch evtl. nicht mehr bedienbar ist. Siehe auch hier* [\[6\]](http://www.tuxbox.org/forum/viewtopic.php?p=361261#p361261) und [CVS-Epg-Filter Dokumentation](https://wiki.neutrino-hd.de/wiki/index.php?title=CVS-Epg-Filter_Dokumentation).

### **bouquets.xml**

In der Datei bouquets.xml werden die einzelnen Sender einem bestimmten Bouquet zugeordnet. Dies erfolgt automatisch bei der Kanalsuche. Man kann dann auch eigene Bouquets erstellen und aus den anderen Bouquets Sender übernehmen. Die bouquets.xml liegt im Verzeichnis /var/tuxbox/config/zapit.

Die Zuordnung der Sender erfolgt über onid und ServiceID zu der Senderliste in der Datei services.xml. Dabei entsteht das Problem, das es möglich ist, das serviceID und onid mehrfach vorhanden sind. So ist eine eindeutige Zuordnung nicht mehr möglich. Die Wahrscheinlichkeit wird höher, je größer die Anzahl der Sender in services.xml ist, insbesondere wenn mehr als eine Satellitenposition verfügbar ist.

Ein bestimmter Service (=Sender) wird gemäß ETSI (European Telecommunications Standards Institute) eindeutig über folgende Parameter identifiziert werden:

original\_network\_id/transport\_stream\_id/service\_id.

```
<?xml version="1.0" encoding="UTF-8"?>
<ZAPIT> <Bouquet name="Meine Favoriten" hidden="0" locked="0">
       <channel serviceID="6dca" name="Das Erste" tsid="044d" onid="0001" sat_position="192"/>
       <channel serviceID="6d66" name="ZDF" tsid="0437" onid="0001" sat_position="192"/>
      <channel serviceID="6e96" name="WDR MĂ¥nster" tsid="04b1" onid="0001" sat_position="192"/>
```

```
 <channel serviceID="2ee3" name="RTL Television" tsid="0441" onid="0001" sat_position="192"/>
    <channel serviceID="002e" name="SAT.1" tsid="0021" onid="0085" sat_position="192"/>
    <channel serviceID="2f1c" name="VOX" tsid="0441" onid="0001" sat_position="192"/>
    <channel serviceID="0382" name="ProSieben" tsid="0021" onid="0085" sat_position="192"/>
    <channel serviceID="0383" name="KABEL1" tsid="0021" onid="0085" sat_position="192"/>
    <channel serviceID="6d67" name="3sat" tsid="0437" onid="0001" sat_position="192"/>
    <channel serviceID="6dcd" name="arte" tsid="044d" onid="0001" sat_position="192"/>
    <channel serviceID="c49f" name="Motors TV" tsid="0964" onid="0002" sat_position="282"/>
    <channel serviceID="0384" name="DSF" tsid="0021" onid="0085" sat_position="192"/>
 </Bouquet>
 <Bouquet name="ARD" hidden="0" locked="0">
    <channel serviceID="6e3a" name="ARD-Online-Kanal" onid="0001"/>
    <channel serviceID="6e29" name="EinsExtra" onid="0001"/>
    .......usw.
 </Bouquet>
```
 $<$ /ZAPIT>

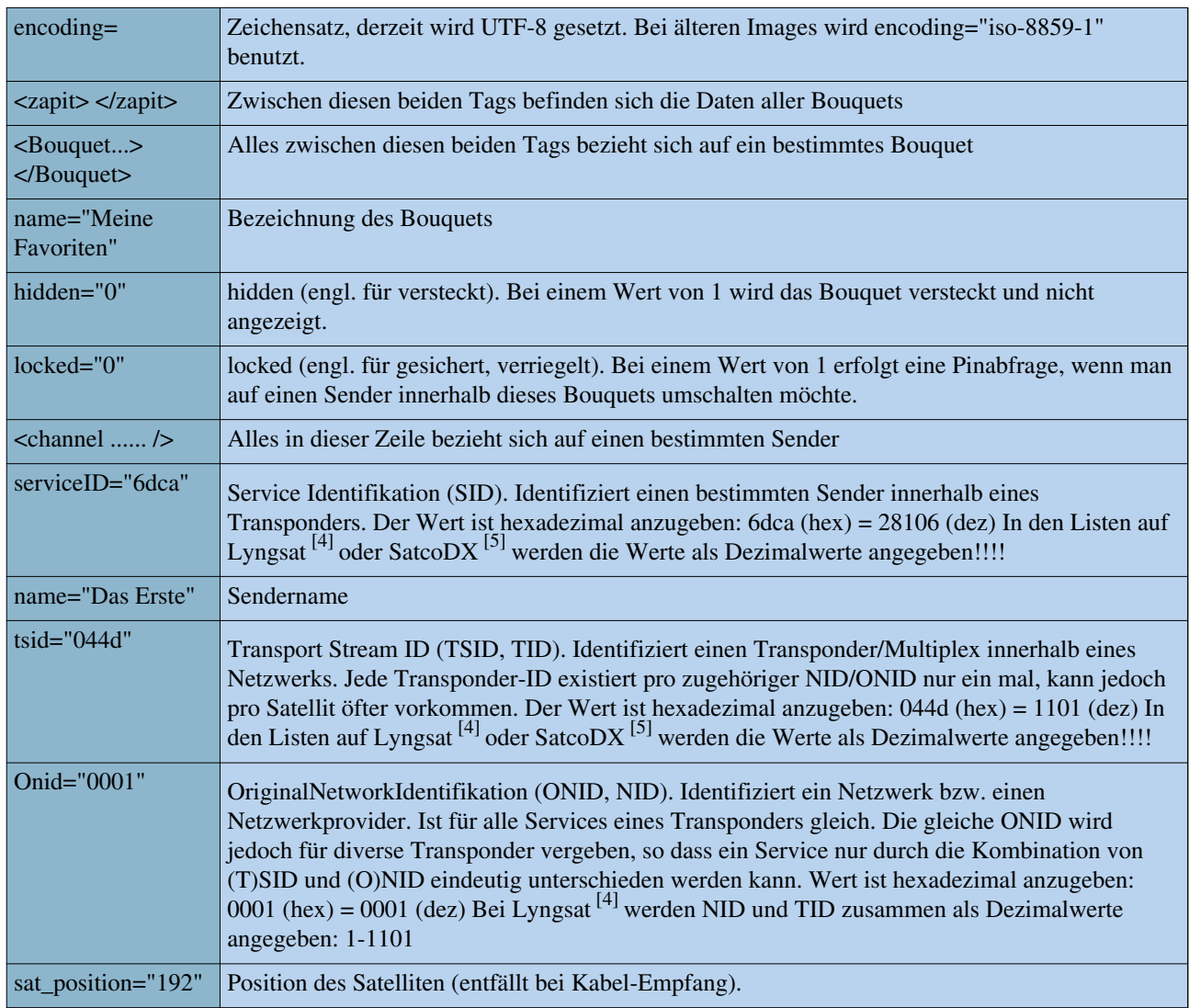

# **Beispiel für Datenübernahme von Lyngsat**

[An dieser Stelle muss noch ein Bild rein.](https://wiki.neutrino-hd.de/wiki/index.php?title=Kategorie:TuxboxWIKI_MissingBild)

# **Service Information: (DVB-Standard)**

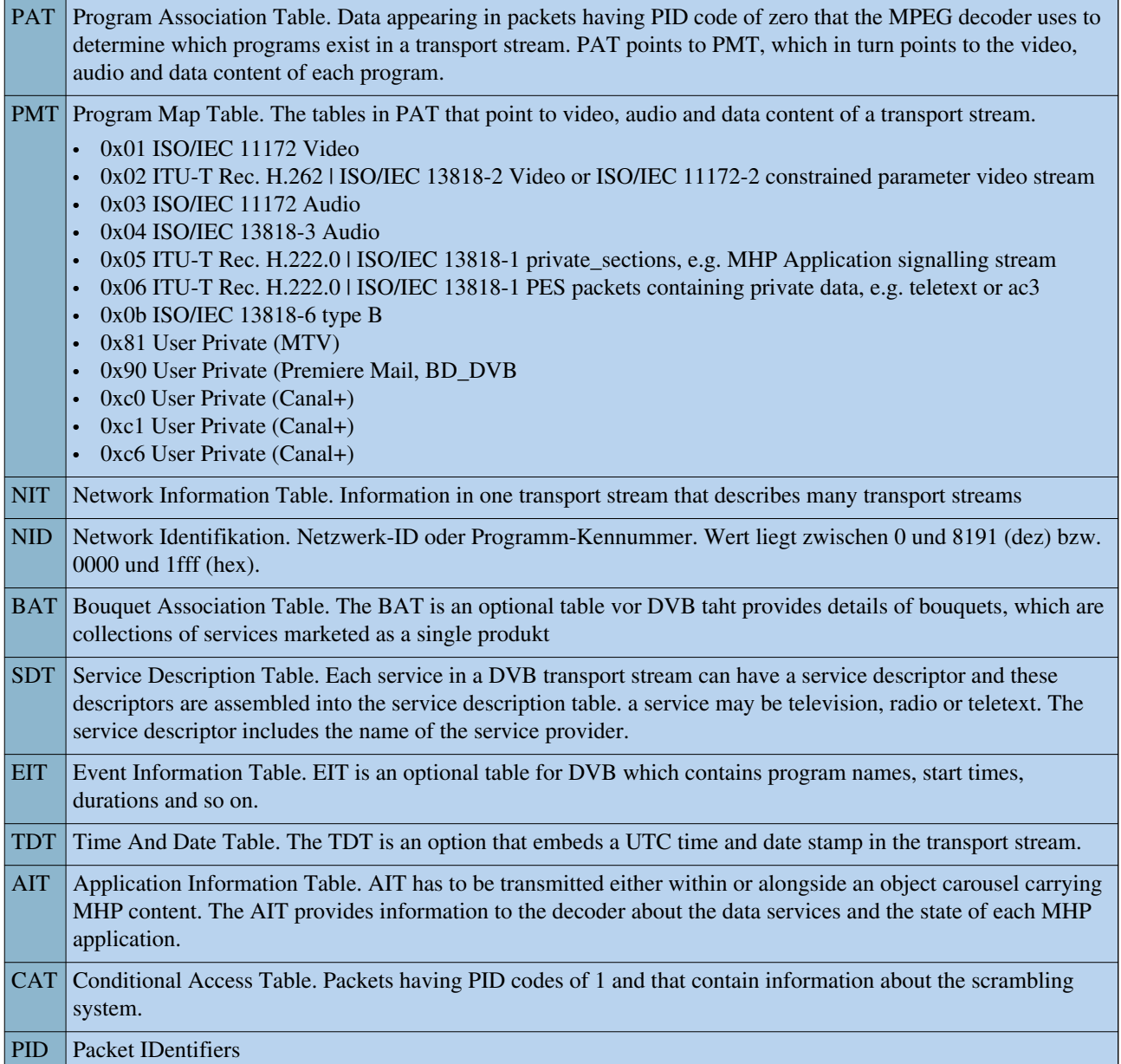

Satelliten verfügen über mehrere Transponder, die bei analoger Übertragung jeweils mit einem TV-Programm belegt sind. Bei digitaler Übertragung wird auf jedem Transponder ein sogenannter Multiplex übertragen.

Ein Multiplex enthält mehrere Services (Fernseh- bzw. Radioprogramme, aber auch Datendienste), die wiederum aus mehreren Komponenten (Video, Audio, eventuell auch mehrere davon für mehrsprachige Übertragung) bestehen. Außerdem sieht der DVB-Standard vor, dass man auch mehrere Services (von verschiedenen Multiplexen) zu einem Bouquet zusammenfassen kann. Ein Beispiel wäre ein Sportbouquet mit allen Sportprogrammanbietern.

# **Links**

- Homepage  $[7]$  / \*FAQ  $[8]$  von Gerd Schweizer
- Workaround für EPG-Blackliste<sup>[\[6\]](http://www.tuxbox.org/forum/viewtopic.php?p=361261#p361261)</sup>

**[D](https://wiki.neutrino-hd.de/wiki/index.php?title=Datei:Qsicon_inArbeit.png)ieser Artikel befindet sich derzeit im [Reviewprozess](https://wiki.neutrino-hd.de/wiki/index.php?title=Kategorie:TuxBoxWIKI_Review). Hilf mit, ihn zu verbessern! Falls du bei weiteren Artikeln helfen willst, findest du [hier](https://wiki.neutrino-hd.de/wiki/index.php?title=Kategorie:TuxBoxWIKI_Review) eine Auswahl offener Artikel**.

[Grundlagen](https://wiki.neutrino-hd.de/wiki/index.php?title=Grundlagen) - [Installation -](https://wiki.neutrino-hd.de/wiki/index.php?title=Installation) [Debug-Mode](https://wiki.neutrino-hd.de/wiki/index.php?title=Kategorie:Debug) - [Hardware](https://wiki.neutrino-hd.de/wiki/index.php?title=Kategorie:Hardware) - [CDK/Development](https://wiki.neutrino-hd.de/wiki/index.php?title=Kategorie:CDK)

[LCars -](https://wiki.neutrino-hd.de/wiki/index.php?title=Kategorie:LCars) [Neutrino](https://wiki.neutrino-hd.de/wiki/index.php?title=Kategorie:Neutrino) - [Enigma -](https://wiki.neutrino-hd.de/wiki/index.php?title=Kategorie:Enigma) [Plugins](https://wiki.neutrino-hd.de/wiki/index.php?title=Kategorie:Plugins) - [Spiele -](https://wiki.neutrino-hd.de/wiki/index.php?title=Kategorie:Spiele) [Software -](https://wiki.neutrino-hd.de/wiki/index.php?title=Kategorie:DBox2_Software) [Tools](https://wiki.neutrino-hd.de/wiki/index.php?title=%C3%9Cbersicht:Tools) - [Howto -](https://wiki.neutrino-hd.de/wiki/index.php?title=Kategorie:Howto) [FAQ -](https://wiki.neutrino-hd.de/wiki/index.php?title=FAQ) [Images](https://wiki.neutrino-hd.de/wiki/index.php?title=Kategorie:Images)

[Hauptseite -](https://wiki.neutrino-hd.de/wiki/index.php?title=Hauptseite) [News -](https://wiki.neutrino-hd.de/wiki/index.php?title=Aktuelle_Ereignisse) [Alle Artikel](https://wiki.neutrino-hd.de/wiki/index.php?title=Spezial:Allpages) - [Bewertungen -](https://wiki.neutrino-hd.de/wiki/index.php?title=Hilfe:Bewertungen) [Gewünschte Seiten](https://wiki.neutrino-hd.de/wiki/index.php?title=Spezial:Wantedpages) - [Index](https://wiki.neutrino-hd.de/wiki/index.php?title=Kategorie:Register) - [Neue Artikel](https://wiki.neutrino-hd.de/wiki/index.php?title=Spezial:Newpages) - [Impressum](https://wiki.neutrino-hd.de/wiki/index.php?title=TuxBoxWIKI:Impressum) - [Team](https://wiki.neutrino-hd.de/wiki/index.php?title=TuxBoxWIKI:Team)

[Hilfeportal](https://wiki.neutrino-hd.de/wiki/index.php?title=Hilfe:Portal) - [Seite bearbeiten -](https://wiki.neutrino-hd.de/wiki/index.php?title=Hilfe:Seite_bearbeiten) [Bilder -](https://wiki.neutrino-hd.de/wiki/index.php?title=Hilfe:Bilder) [Links -](https://wiki.neutrino-hd.de/wiki/index.php?title=Hilfe:Links) [Tabellen](https://wiki.neutrino-hd.de/wiki/index.php?title=Hilfe:Tabellen) - [Textgestaltung](https://wiki.neutrino-hd.de/wiki/index.php?title=Hilfe:Textgestaltung)

# **Quellennachweise**

- [1] <http://www.lyngsat.com>
- [2] <http://www.lyngsat.com/astra19.shtml>
- [3] <http://www.lyngsat.com/hotbird.shtml>
- [4] <http://www.lyngsat.com/>
- [5] <http://www.satcodx.com/>
- [6] <http://www.tuxbox.org/forum/viewtopic.php?p=361261#p361261>
- [7] <http://www.gerdschweizer.homepage.t-online.de>
- [8] <http://www.gerdschweizer.homepage.t-online.de/faqsat.htm>

# **Quelle(n) und Bearbeiter des/der Artikel(s)**

**Neutrino:Senderlisten** *Quelle*: https://wiki.neutrino-hd.de/wiki/index.php?oldid=15905 *Bearbeiter*: Dbt, Dixidix, Dl2k, Jeppdot, MTM, Mogway, PauleFoul, 2 anonyme Bearbeitungen

# **Quelle(n), Lizenz(en) und Autor(en) des Bildes**

**bild:Stop\_hand.png** *Quelle*: https://wiki.neutrino-hd.de/wiki/index.php?title=Datei:Stop\_hand.png *Lizenz*: unbekannt *Bearbeiter*: Dbt **bild:qsicon\_inArbeit.png** *Quelle*: https://wiki.neutrino-hd.de/wiki/index.php?title=Datei:Qsicon\_inArbeit.png *Lizenz*: unbekannt *Bearbeiter*: Dbt

# **Lizenz**

GNU-Lizenz für freie Dokumentation 1.3 oder höher <https://www.gnu.org/copyleft/fdl.html>